# **Menge**

Die Menge wird von Ihnen frei gewählt und im Feld: "Menge" eingetragen (Vorgangserfassung - Register: "Positionen"). Der Wert im Feld: "Menge" ist maßgeblich für die Berechnung des Preises sowie die Buchung des Lagers. Öffnen Sie die Listbox dieses Feldes, erhalten Sie detaillierte Informationen über Mengenwerte, die das [ausgewählte Aus-Lager](https://hilfe.microtech.de/go/x_hlpAuVorgangEingabe_positionen_feldauslagernachlager_a) betreffen.

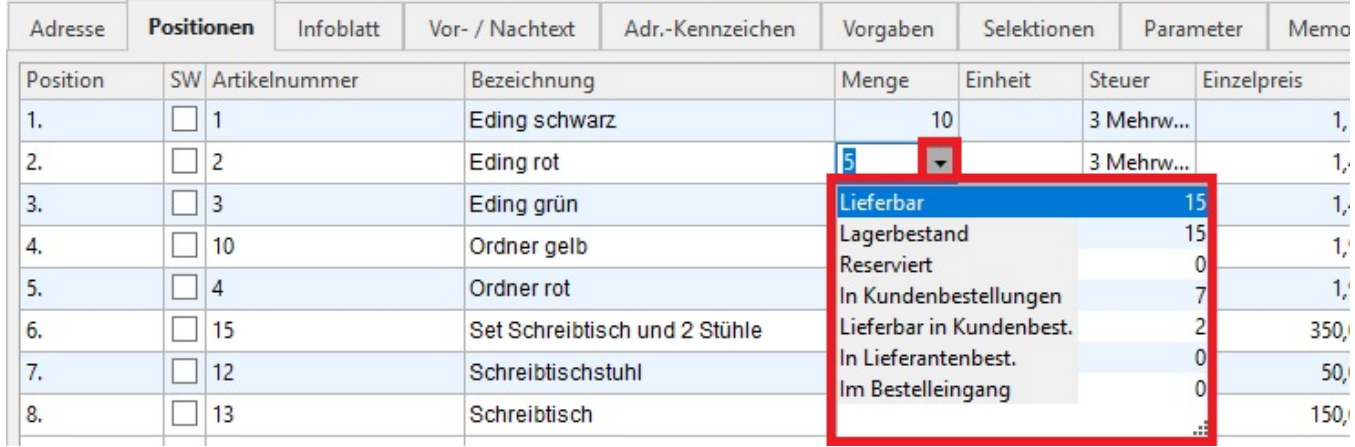

Die Angaben beziehen sich immer auf den aktuellen Artikel sowie das im Vorgang verwendete ["Aus Lager"](https://hilfe.microtech.de/go/x_hlpAuVorgangEingabe_positionen_feldauslagernachlager_a) und bedeuten im Einzelnen:

# **Lieferbar**

Der Lagerbestand des ausgewählten Lagers, abzüglich der in Kundenbestellungen (Vorgangsart "Bestellung vom Kunden") vorhandenen [Liefermengen](https://hilfe.microtech.de/go/x_hlpAuVorgangEingabe_positionen_feldliefermenge_a) sowie der in Vorgängen vorhandenen Reservierungen.

#### **Lagerbestand**

Der Bestand des ausgewählten Lagers.

#### **Reserviert**

Die Summe der reservierten Menge in den Vorgängen.

### **In Kundenbestellungen**

Die Gesamtanzahl der in den Kundenbestellungen (Vorgangsart "Bestellung vom Kunden") enthaltenen Einträge.

### **Lieferbar in Kundenbest.**

Die Summe der vorhandenen [Liefermengen](https://hilfe.microtech.de/go/x_hlpAuVorgangEingabe_positionen_feldliefermenge_a) in allen Kundenbestellungen.

#### **In Lieferantenbest.**

Die Gesamtanzahl der in den Lieferantenbestellungen (Vorgangsart "Bestellung an Lieferant") eingetragenen Mengen.

# **Im Bestelleingang**

Die im Lieferantenbestelleingang des Bereichs ["Lieferantenbestellwesen"](https://hilfe.microtech.de/go/hlpAuLiefBest) enthaltene Menge.

# **Weitere Themen**

[Anzeige des Gesamtlagerbestand im Vorgang](https://hilfe.microtech.de/display/PROG/Anzeige+des+Gesamtlagerbestand+im+Vorgang)